# **Quick Drawing Views -Assemblies**

Using Autodesk Inventor

## **1.INITIALIZATION**

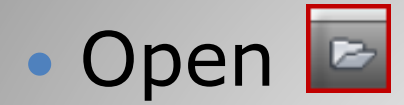

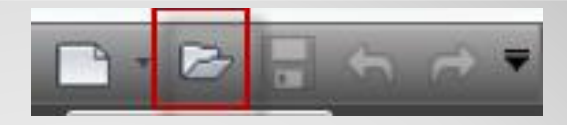

#### **Workspace DWORKSPACE** File name:  $\blacksquare$ File type: .iam

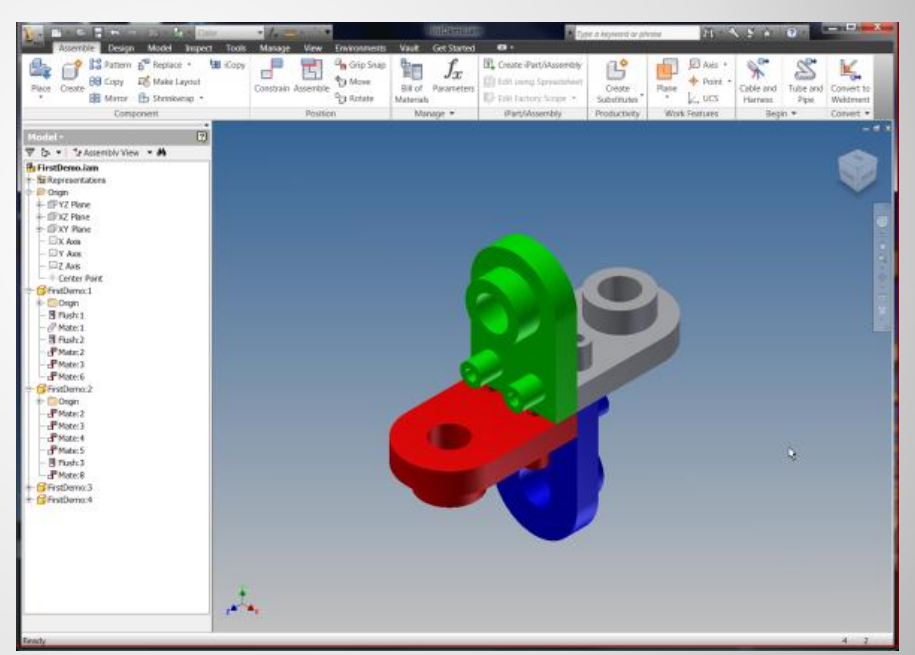

## **a. Open the assembly**

• Open **E** 

#### Workspace File name: **ØFile type:**

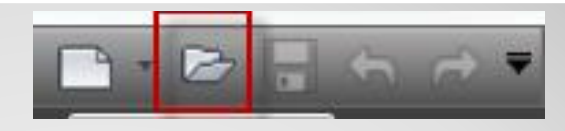

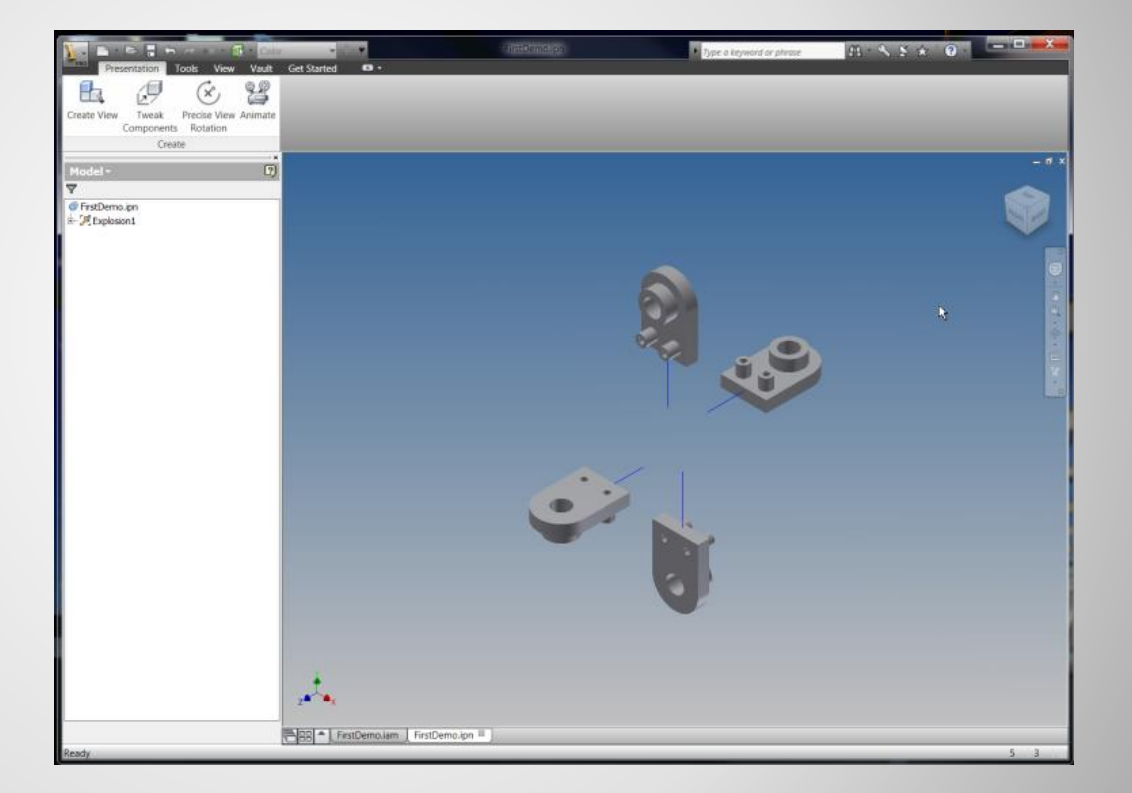

## **b. Open the presentation**

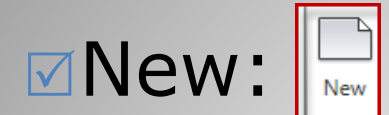

#### Templates (Choose)  $\sqrt{\ }$ Standard: English – ANSI(in).idw

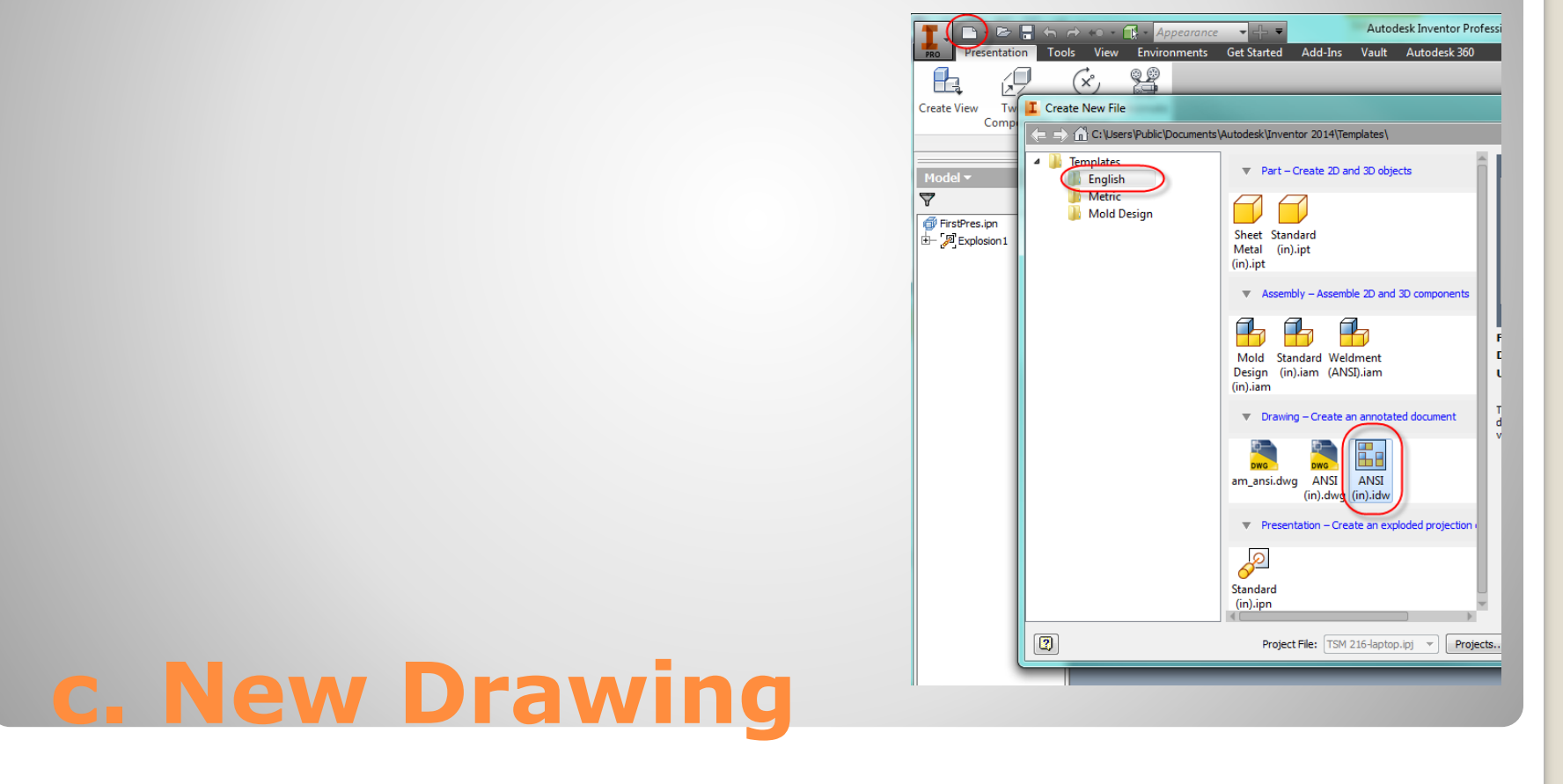

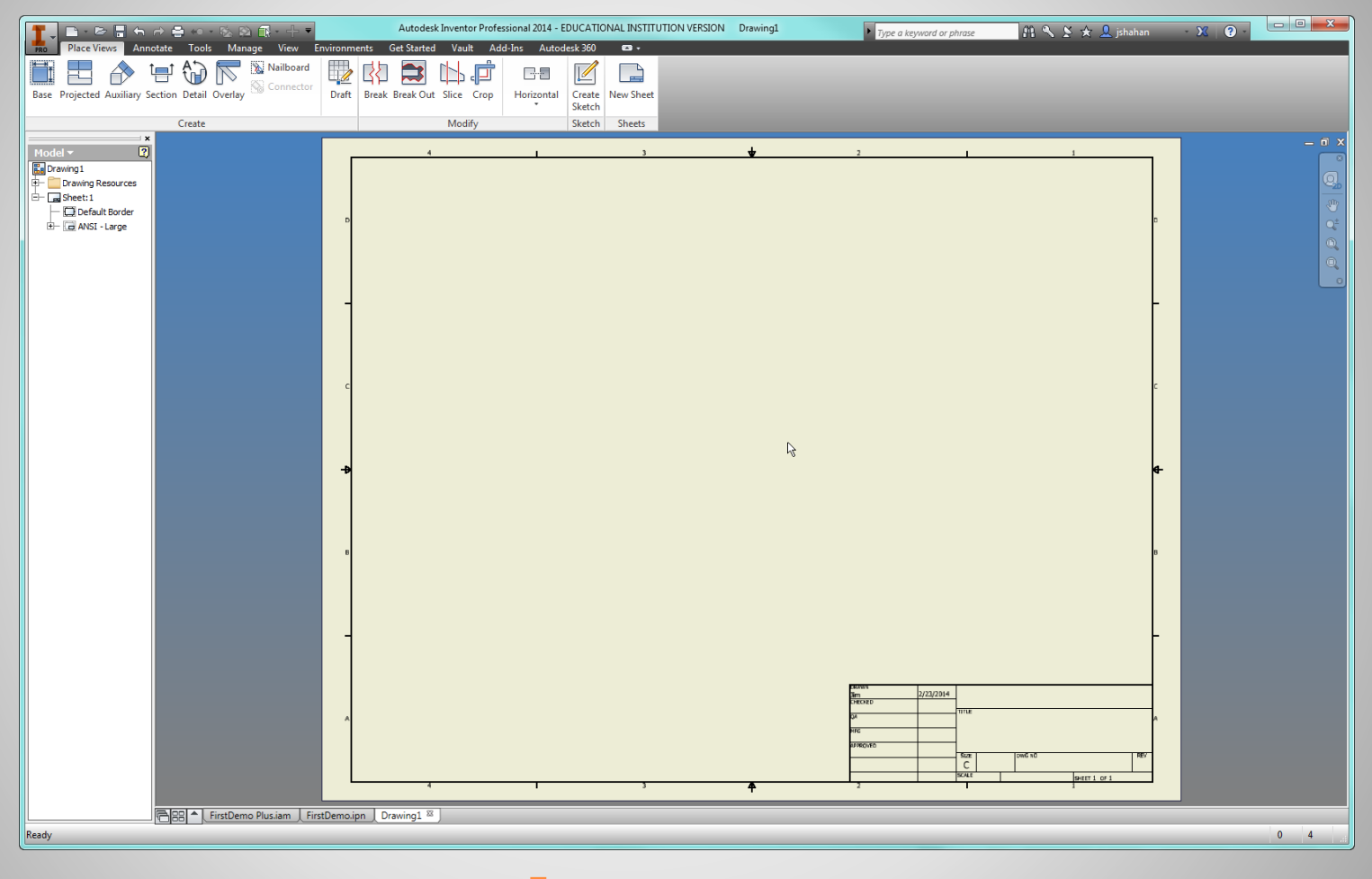

## **d. New Drawing**

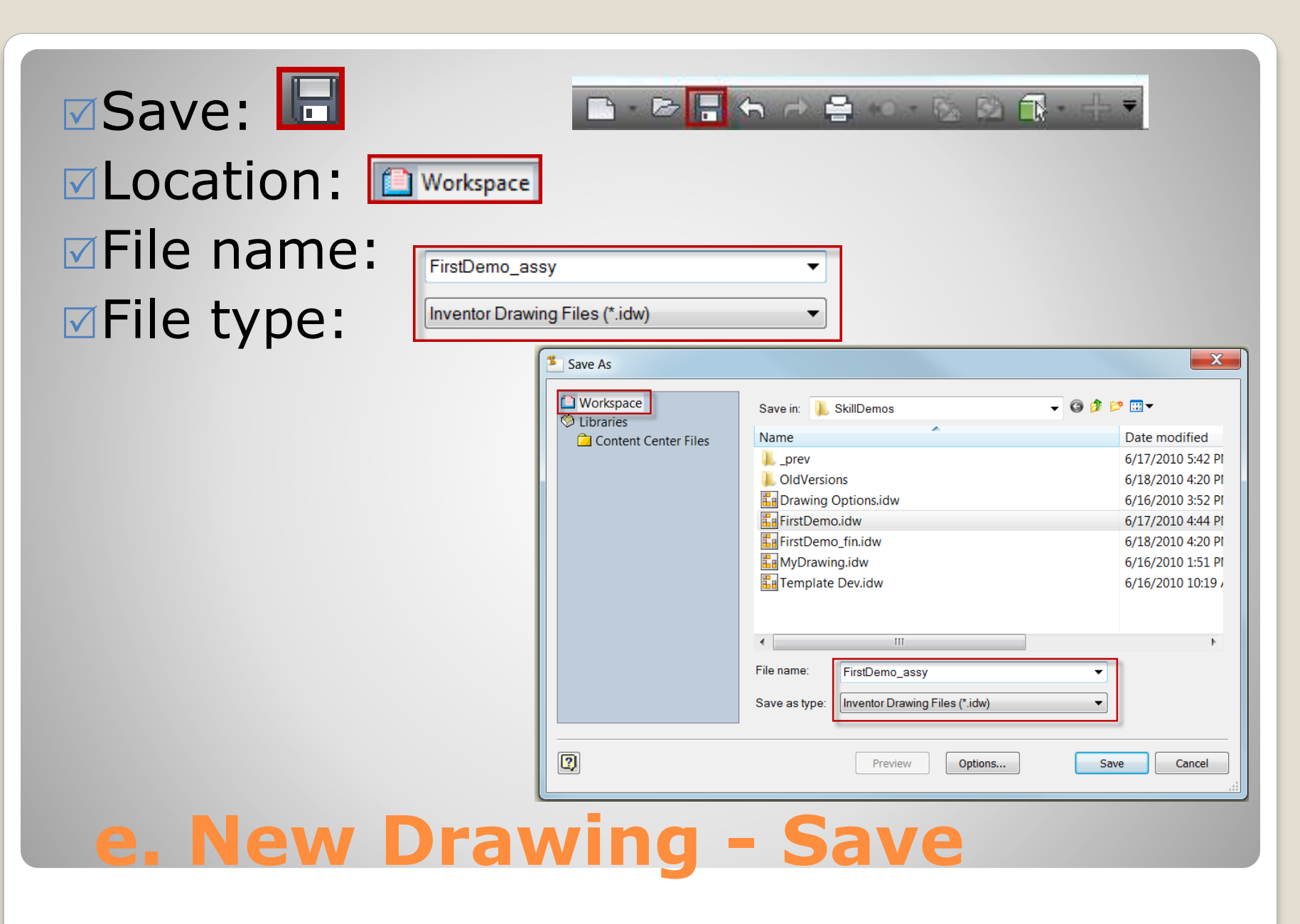

# **2. FRONT AND PROJECTED VIEWS**

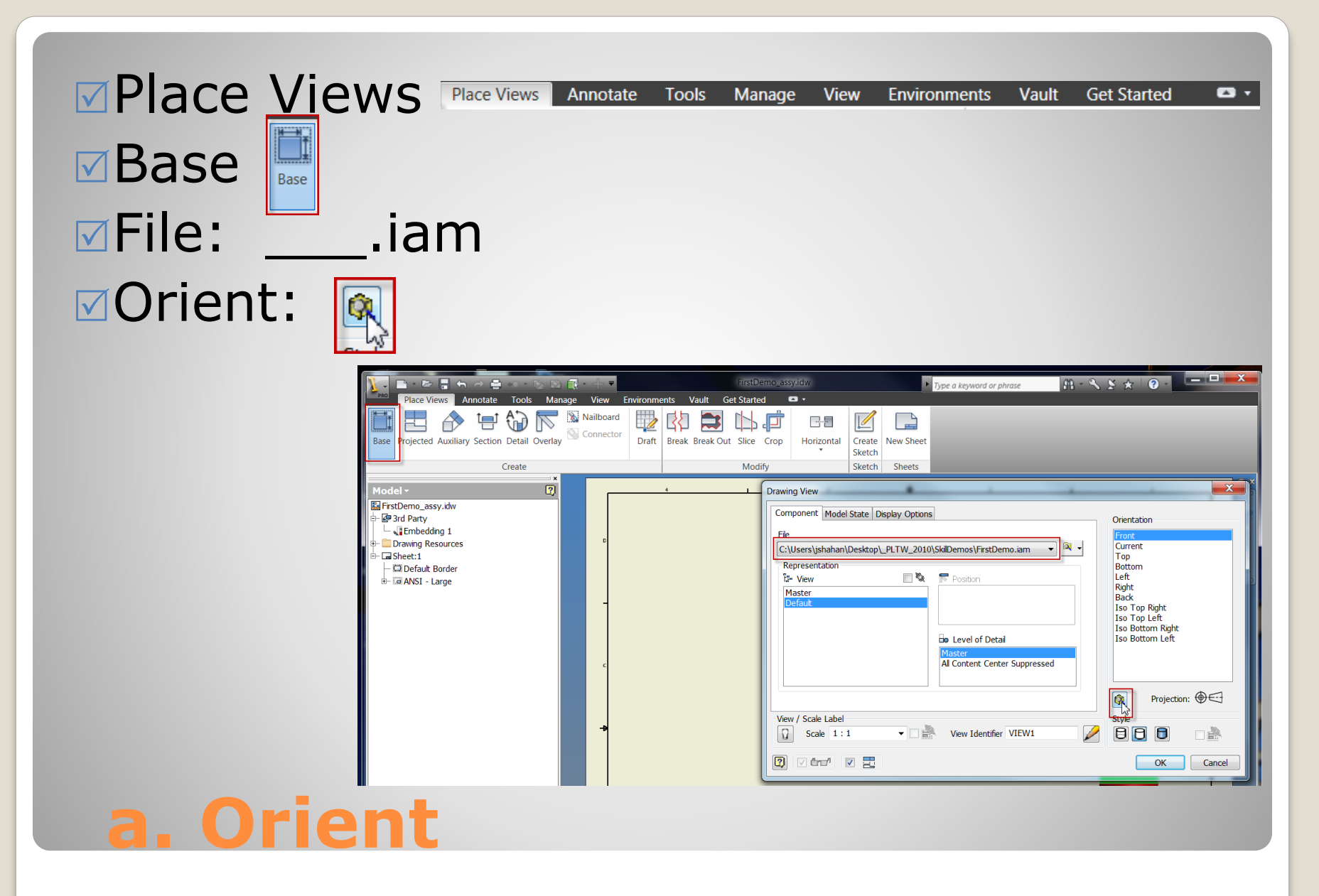

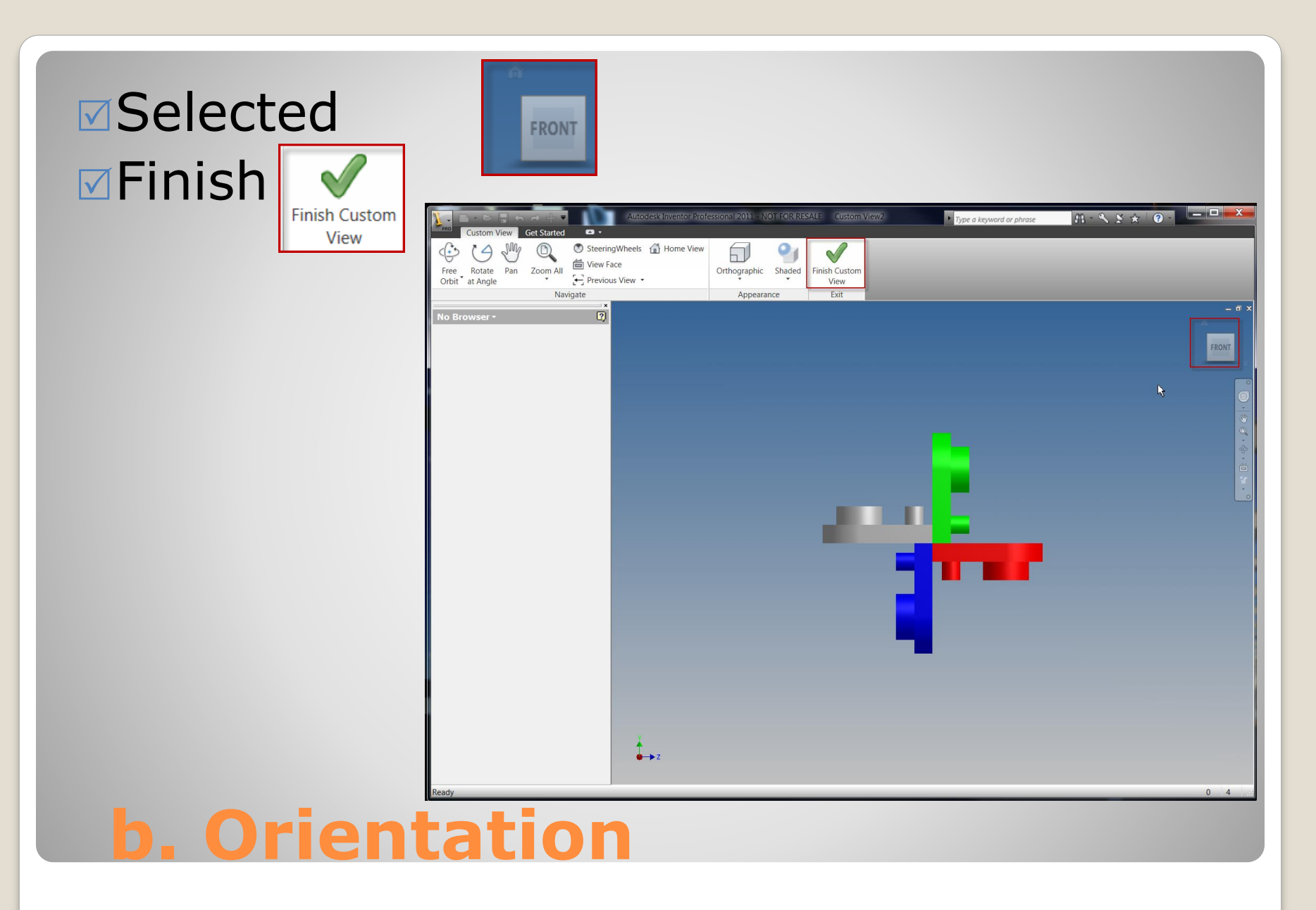

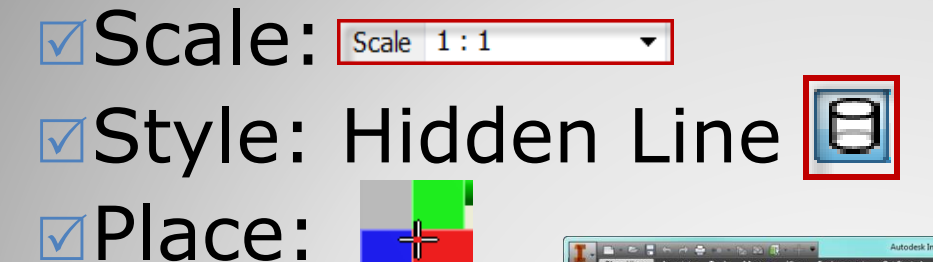

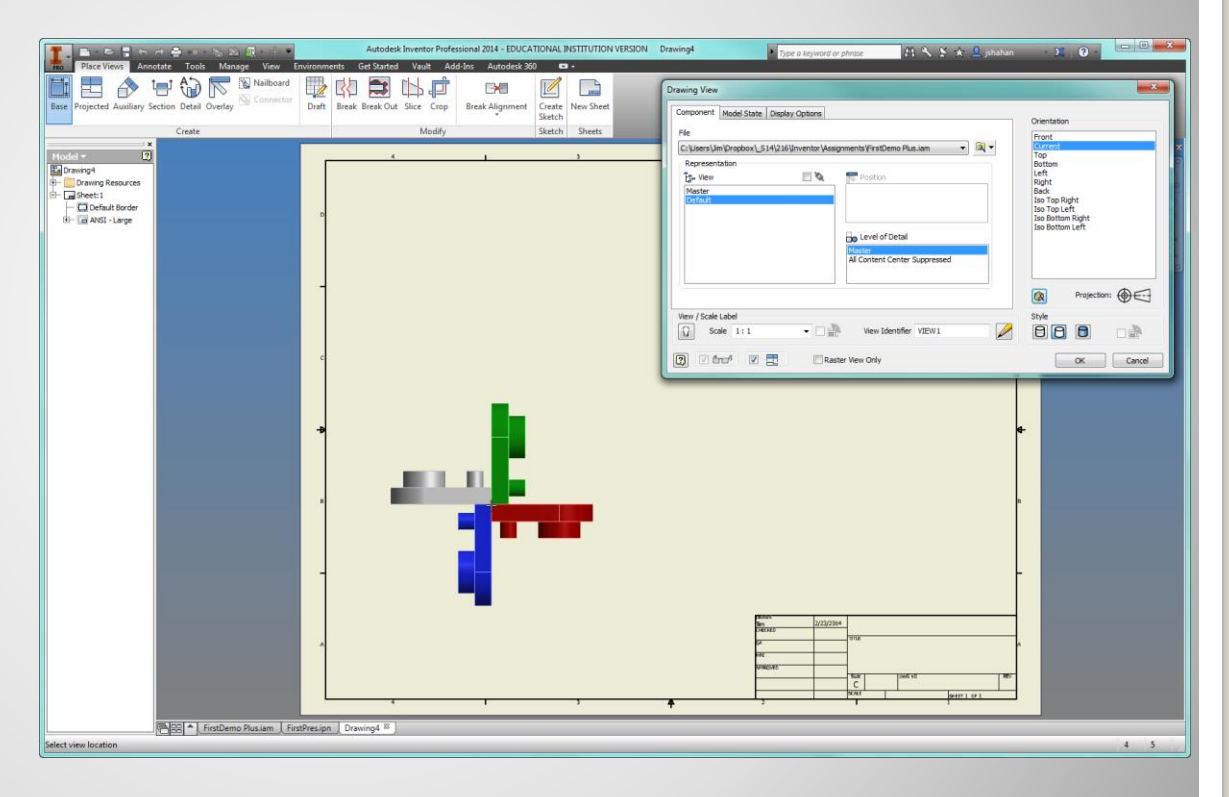

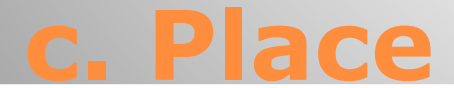

### **I**Pick: view location

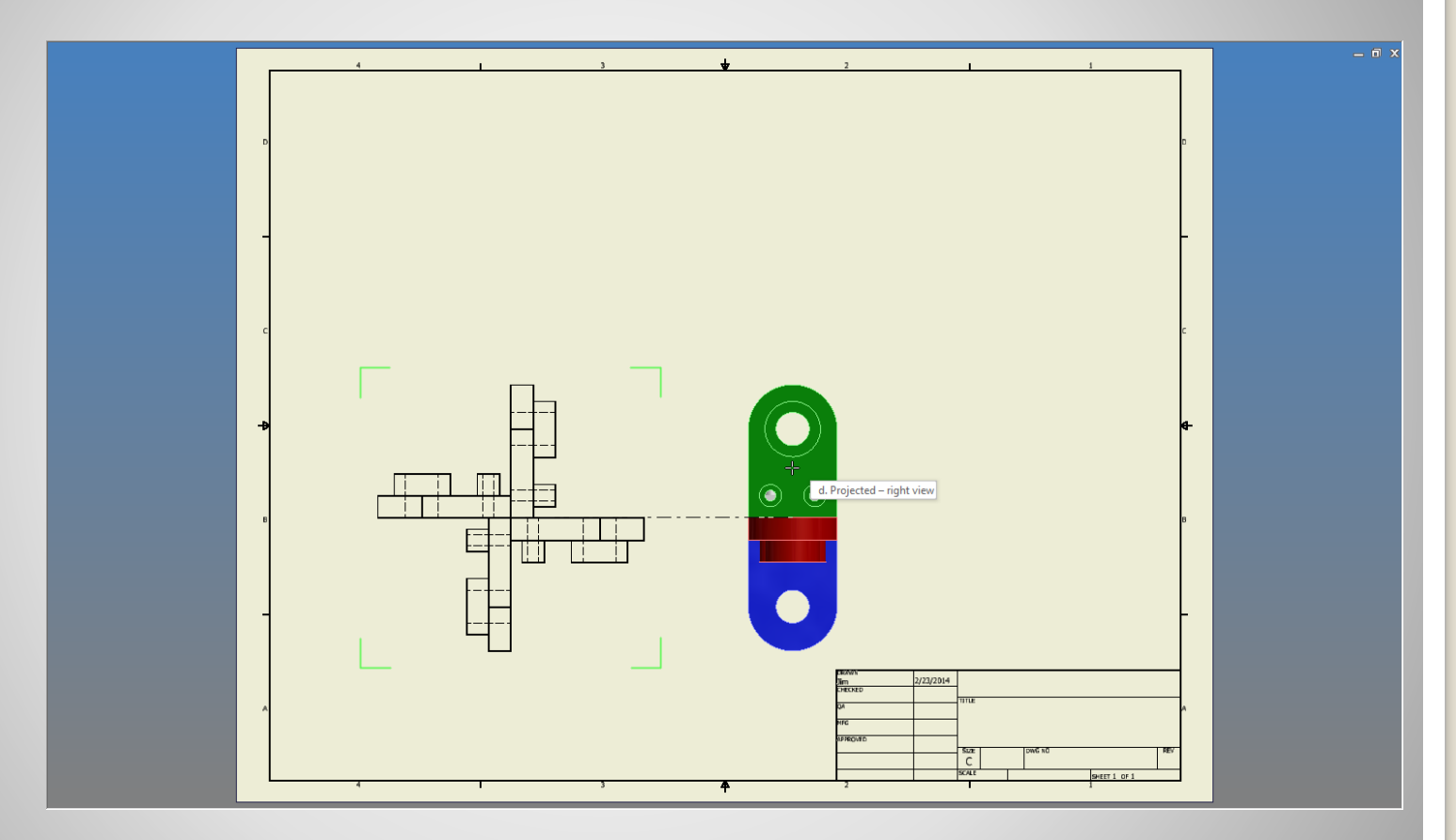

## **d. Projected – right view**

#### **Explick: view location 49**

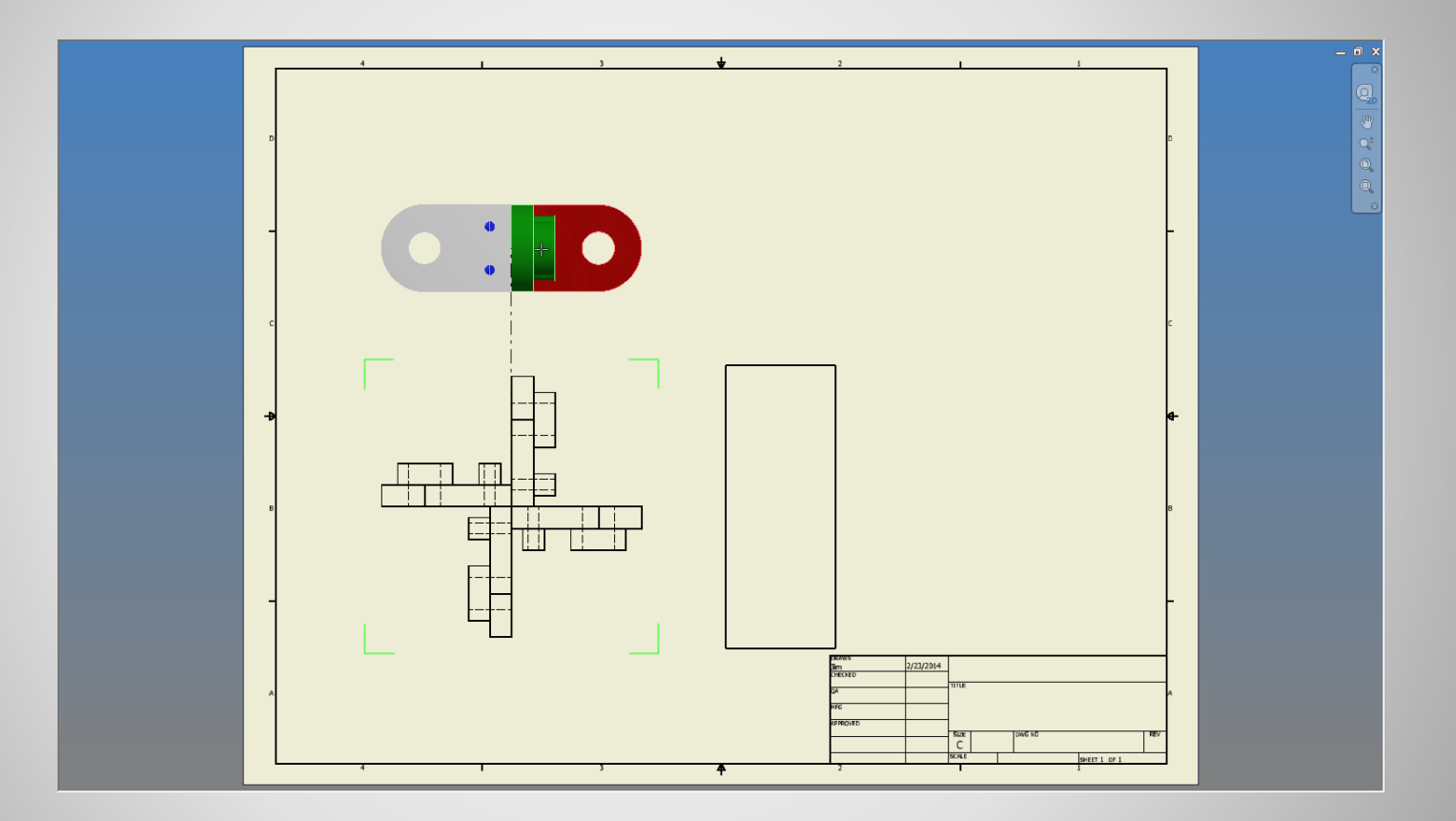

### **e. Projected – top view**

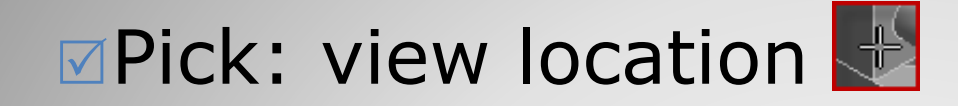

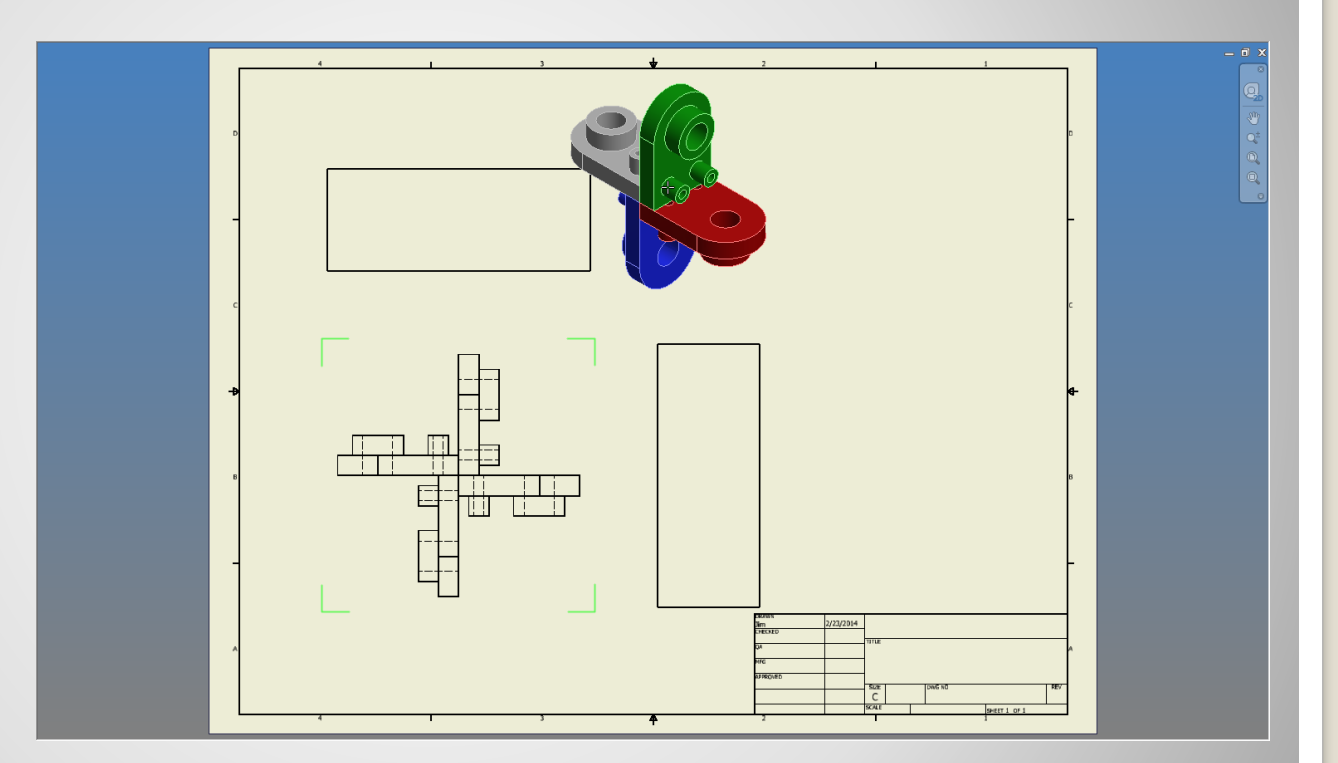

## **f. Projected – isometric**

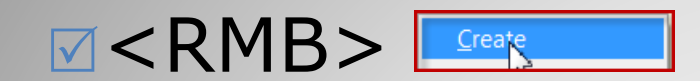

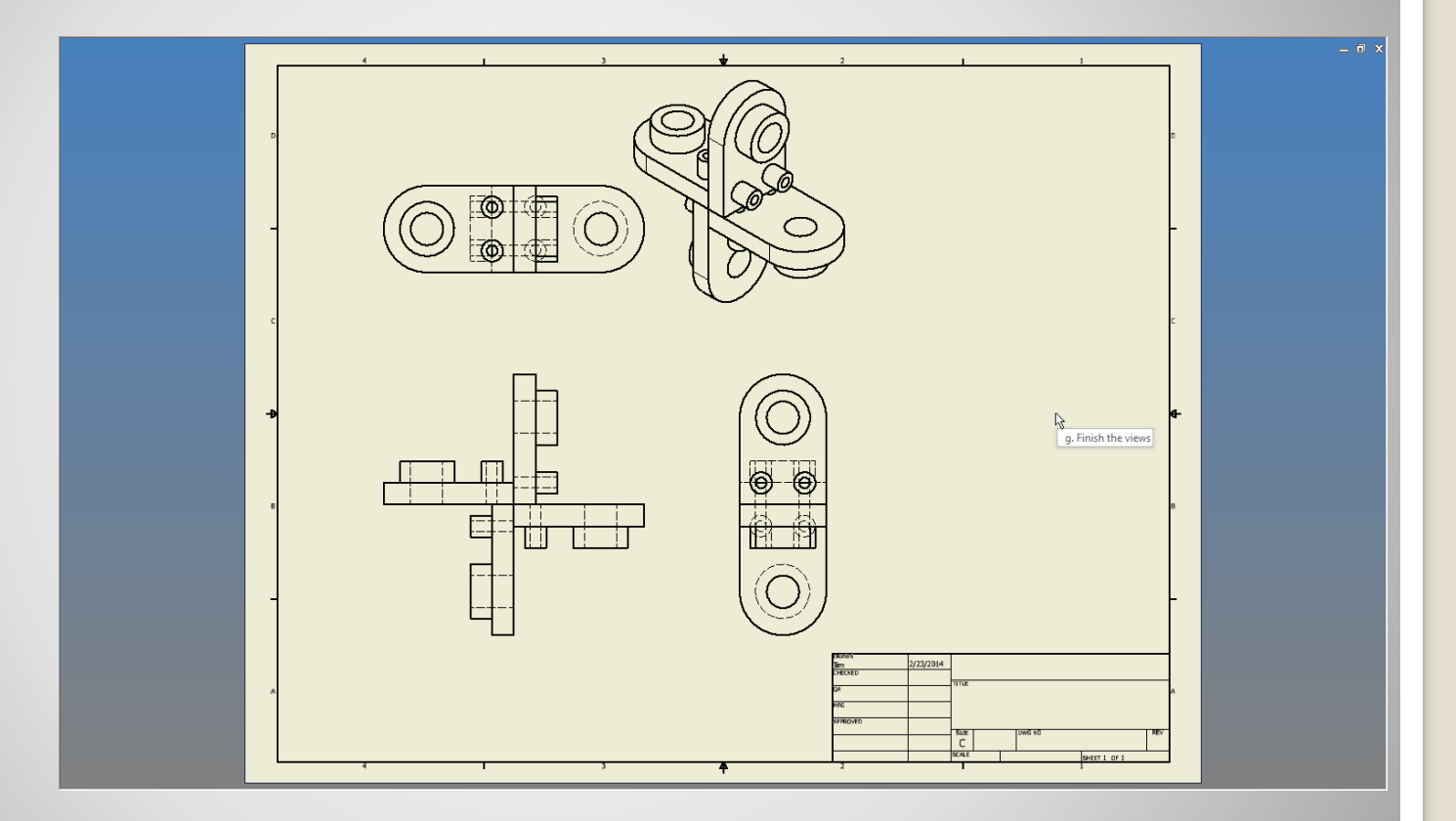

## **g. Finish the views**

# **3. EXPLODED VIEW**

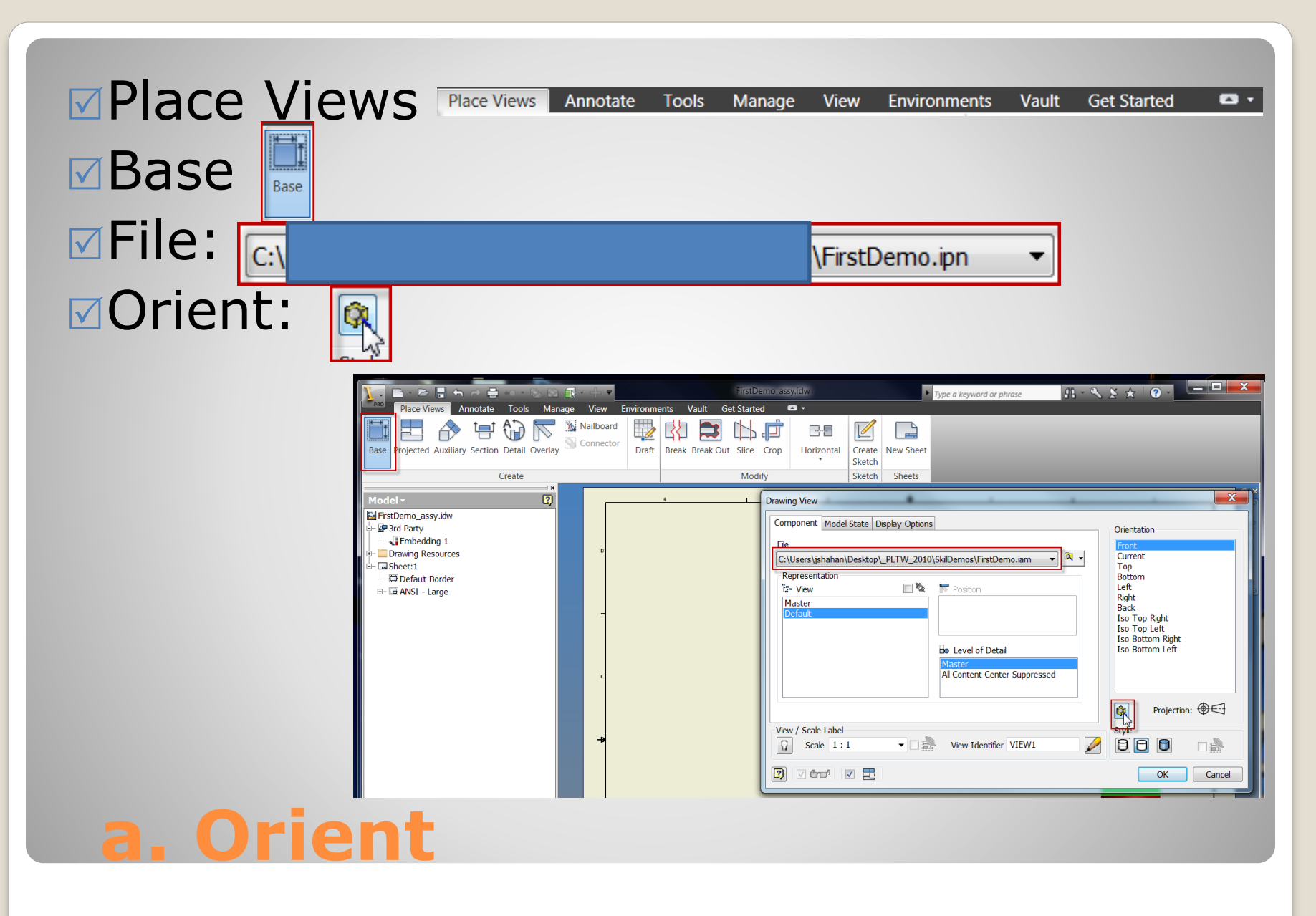

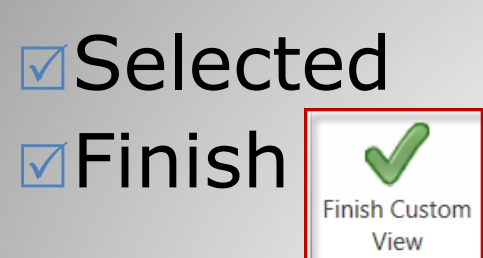

'n

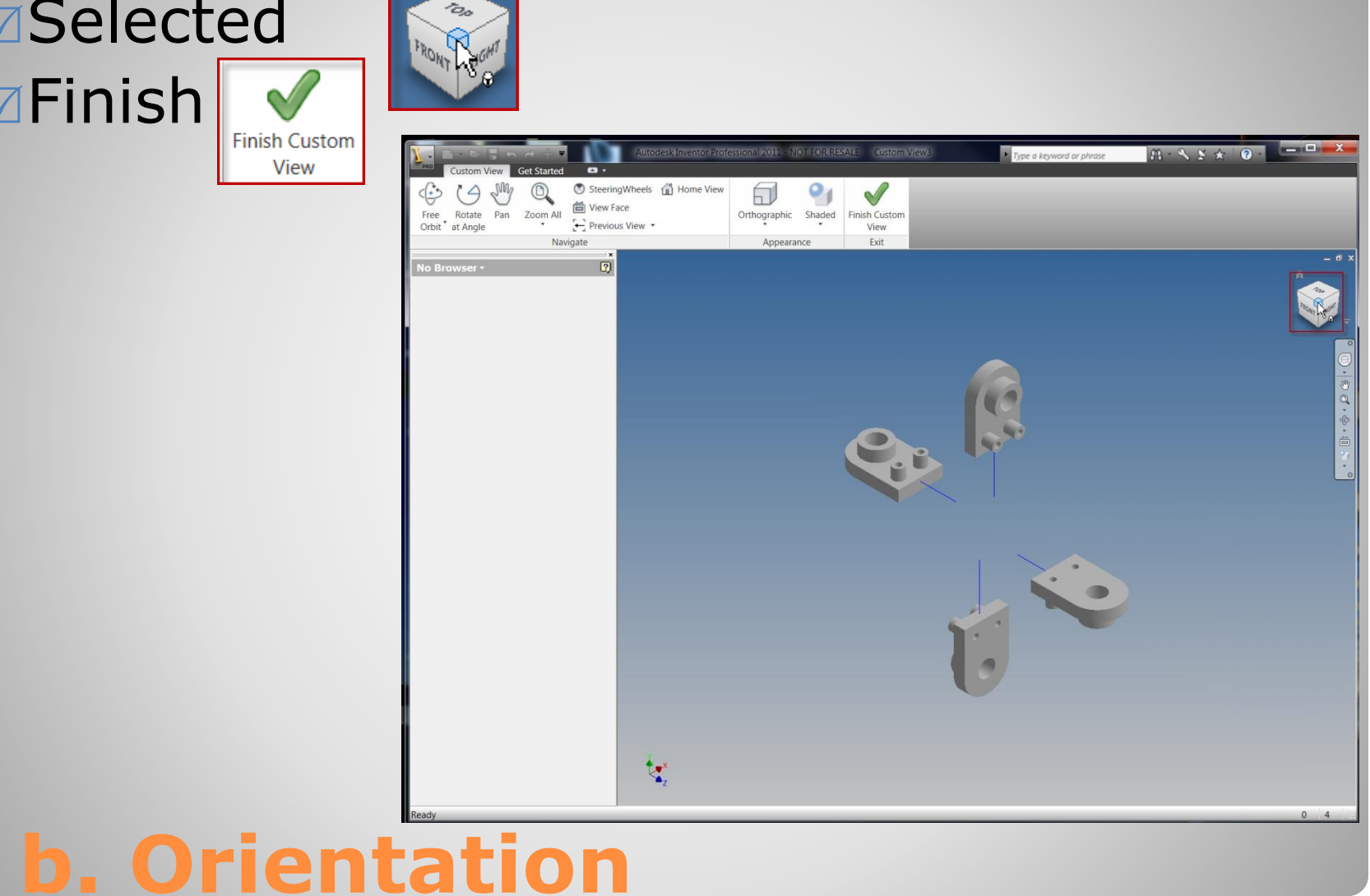

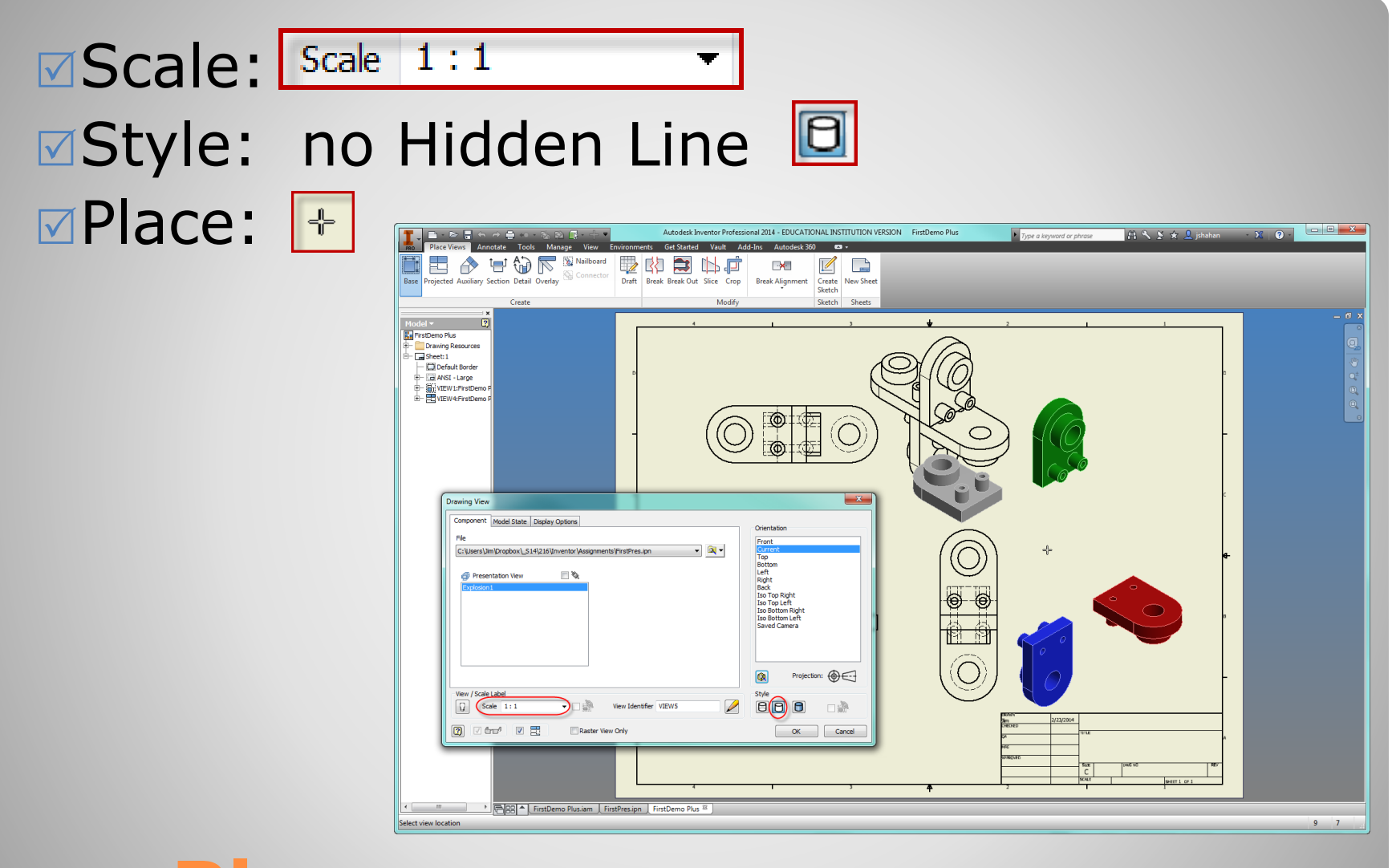

#### **c. Place**

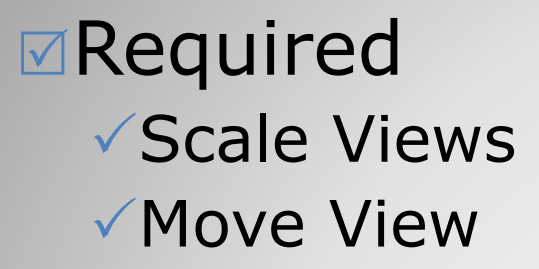

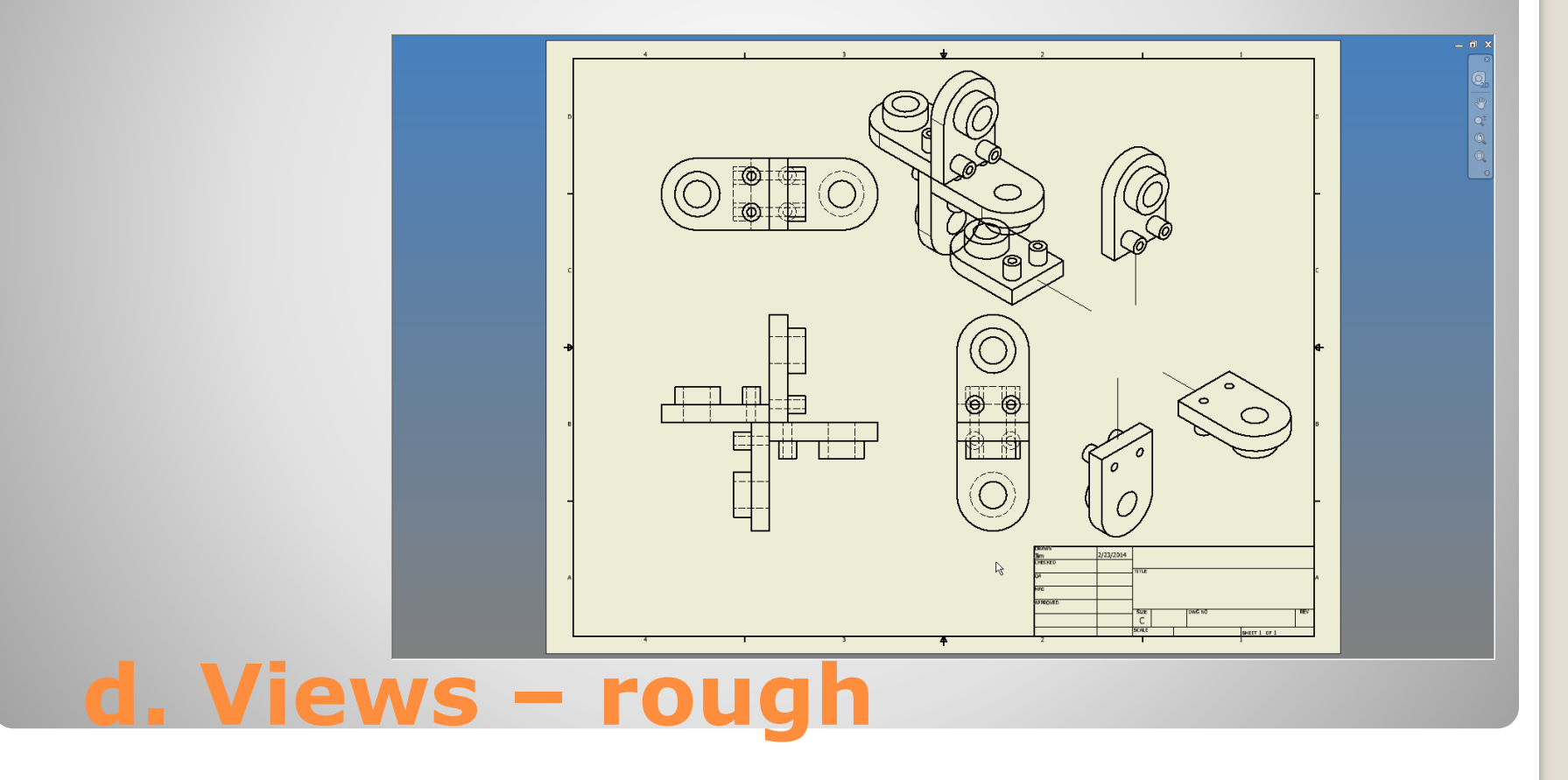

## **4. VIEW DETAILS**

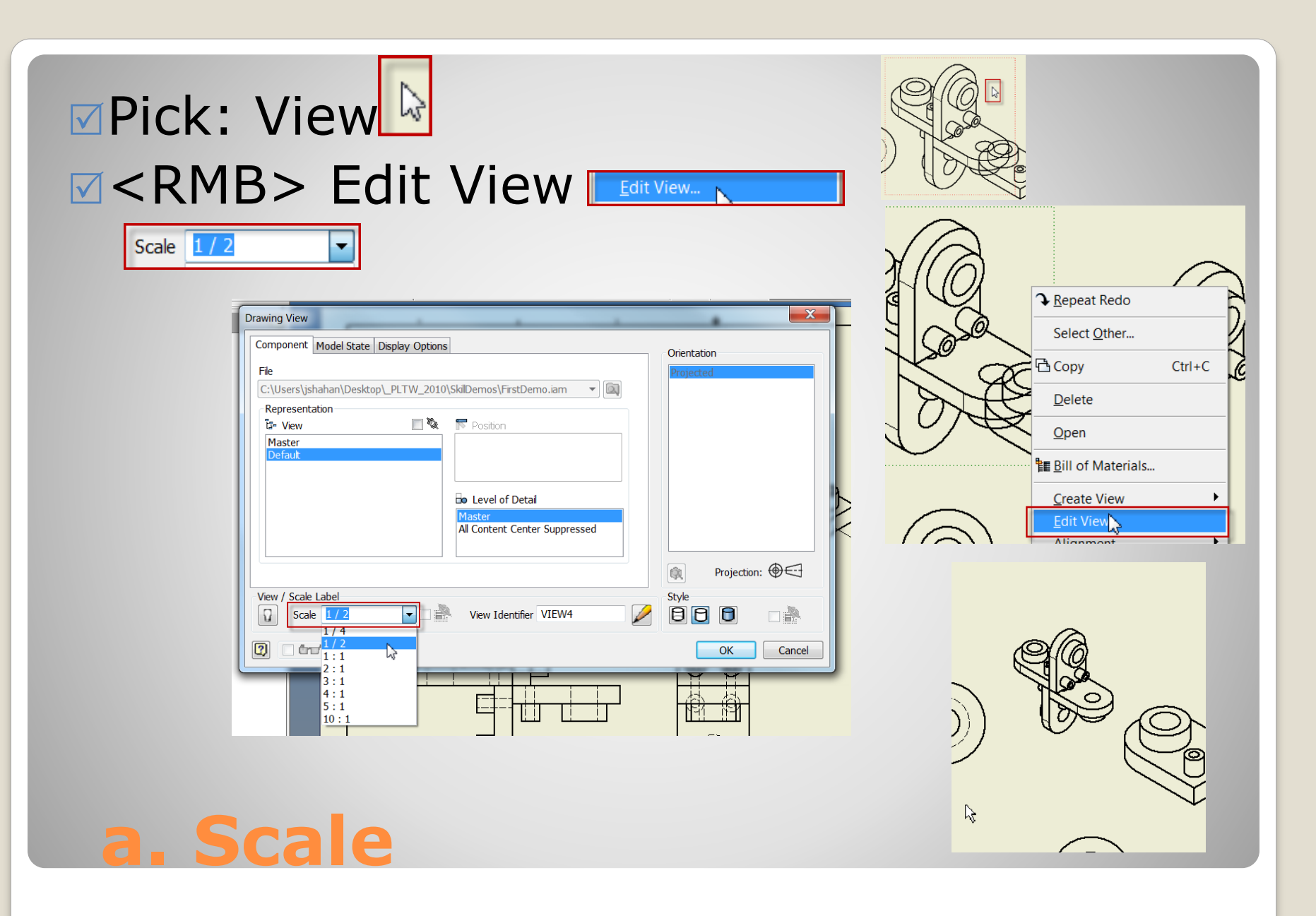

### **Pick: View Border**  $⊓$ Drag to location

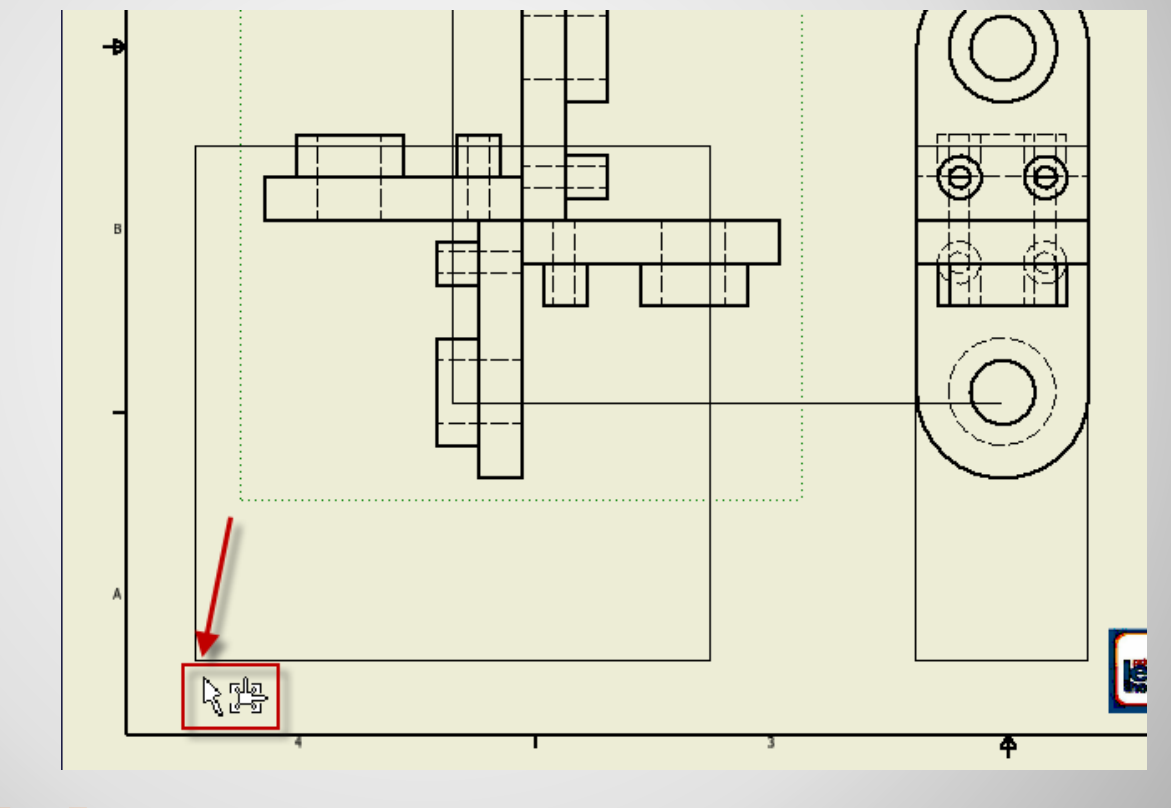

### **b. Position**

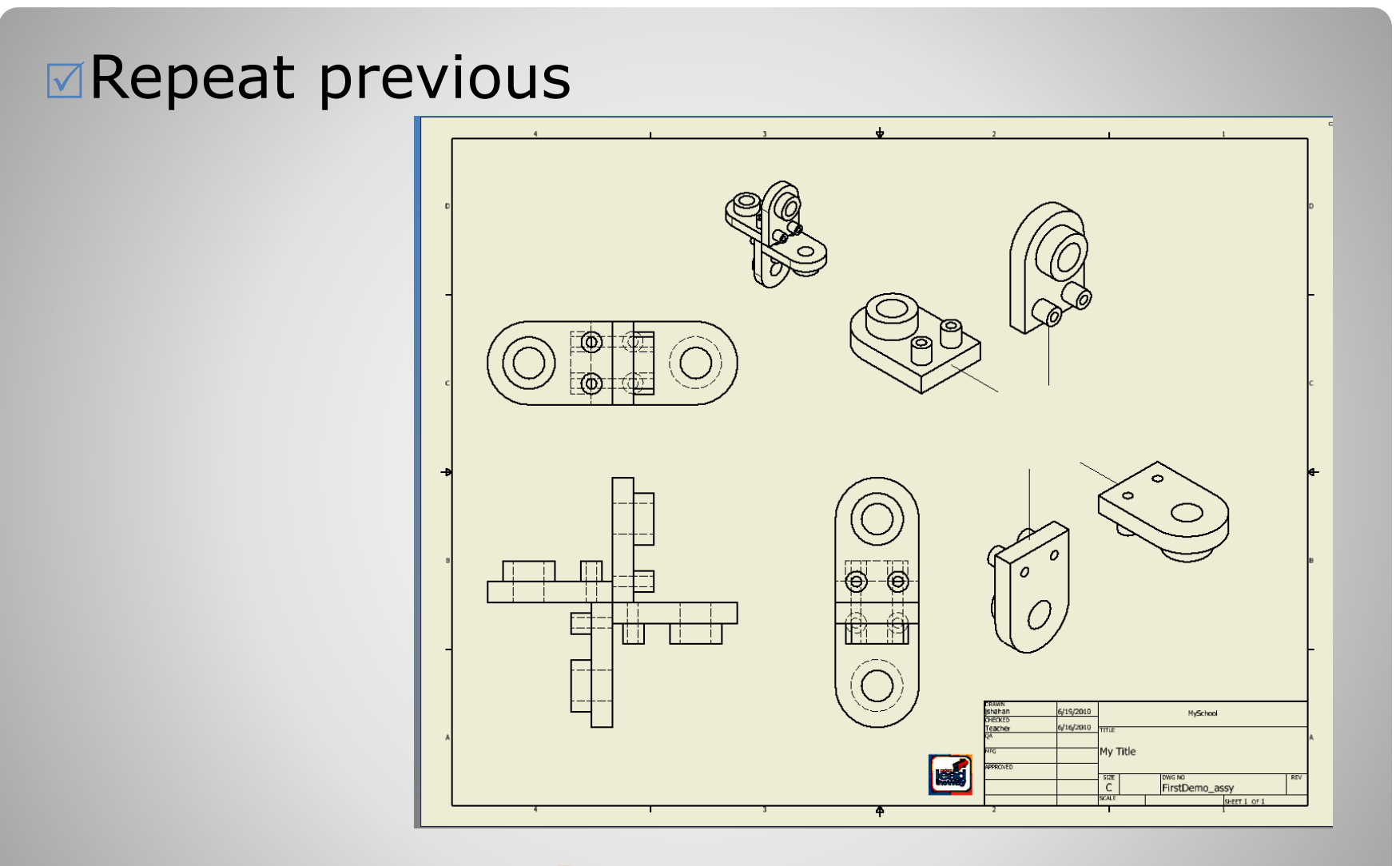

### **c. Arranged**

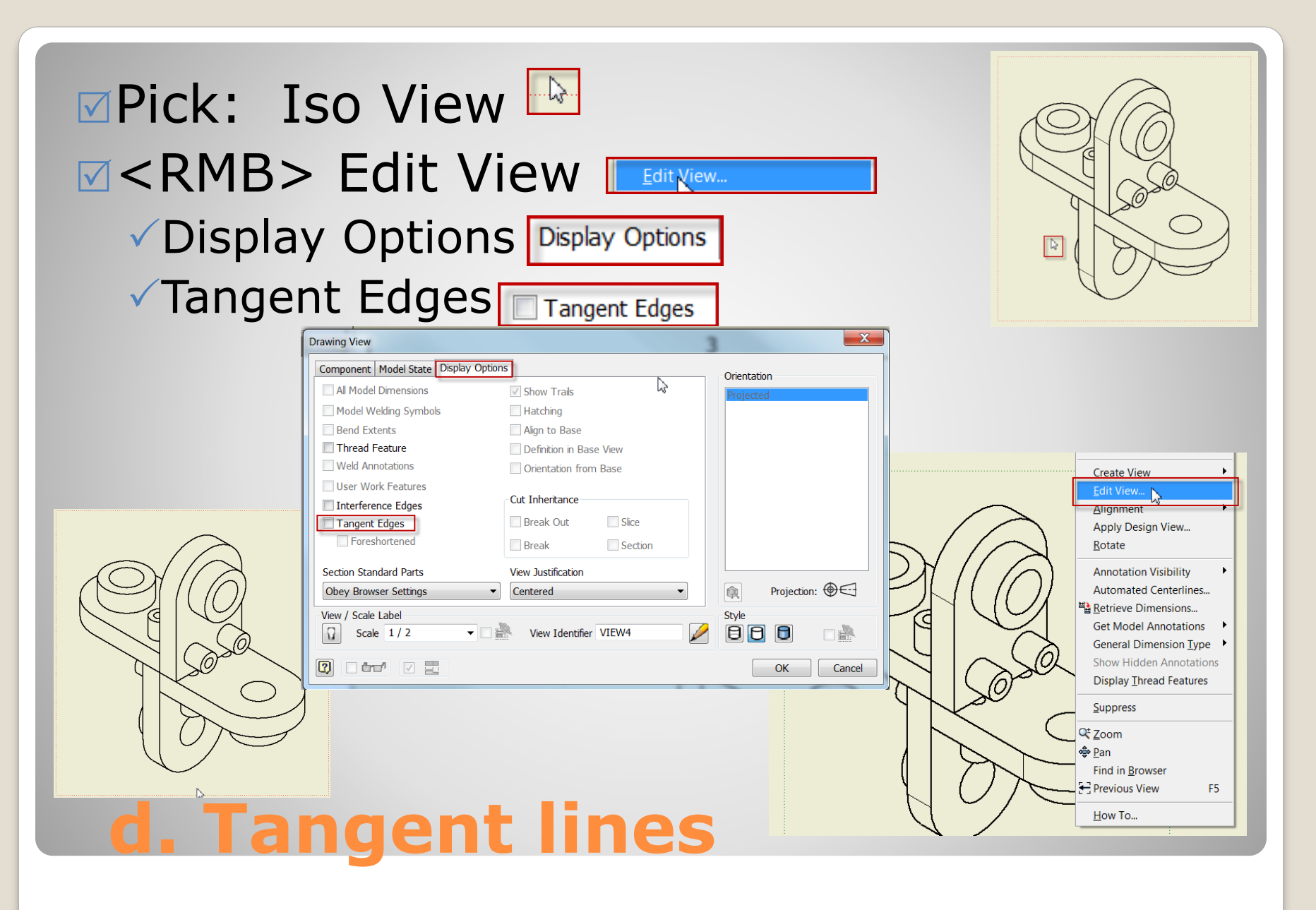

# **4. ANNOTATION**

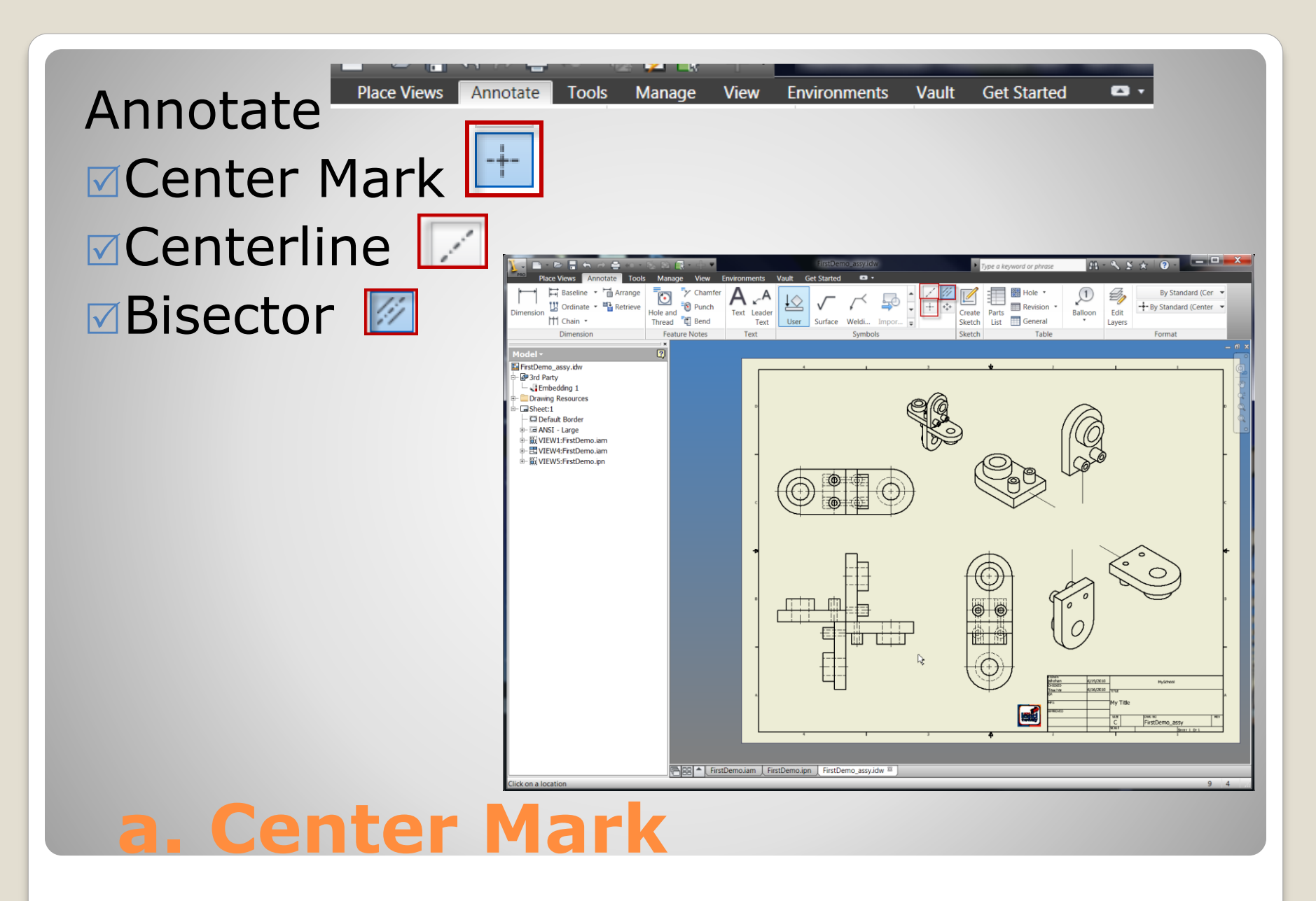

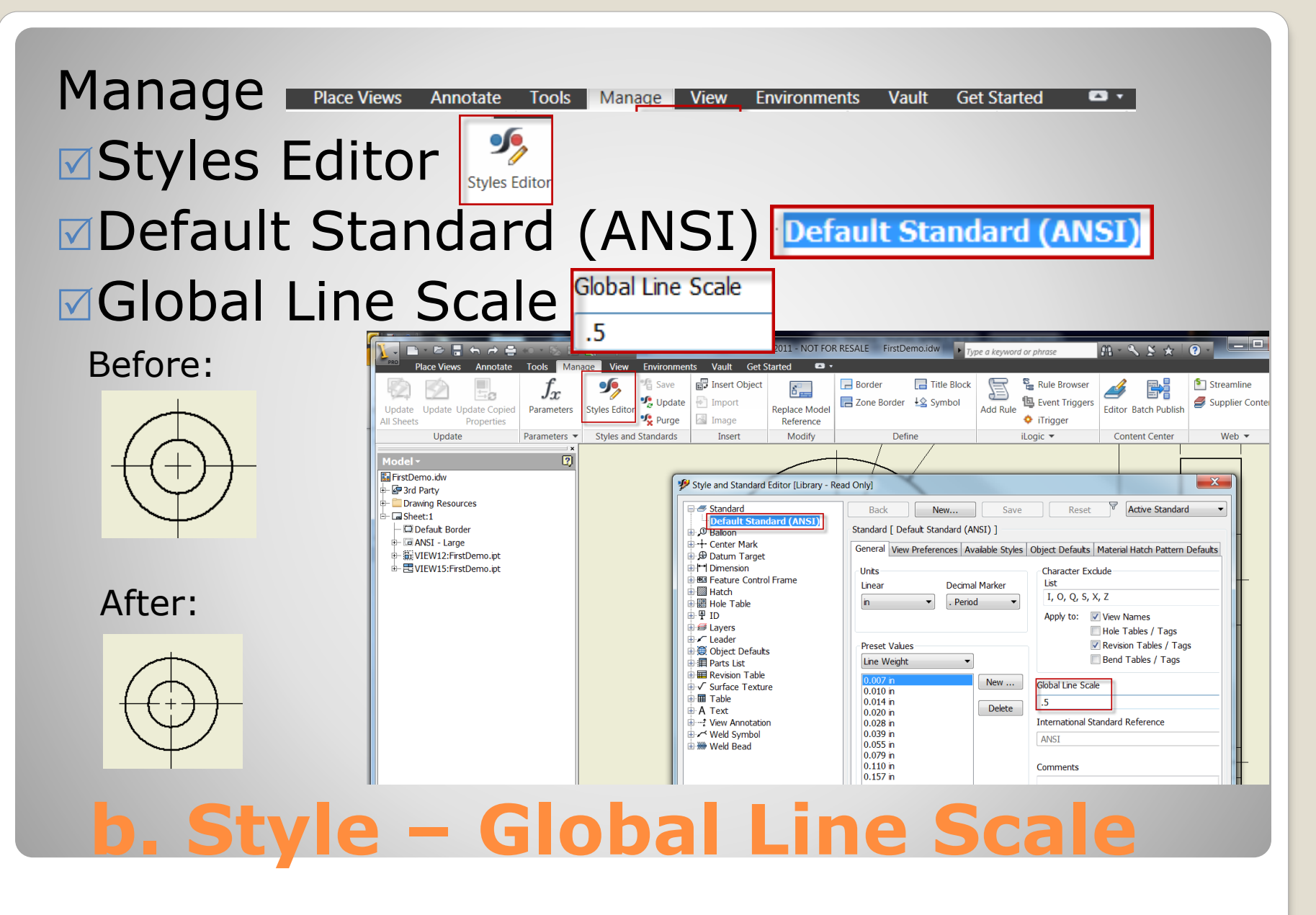

## **5. ASSEMBLY DETAILS**

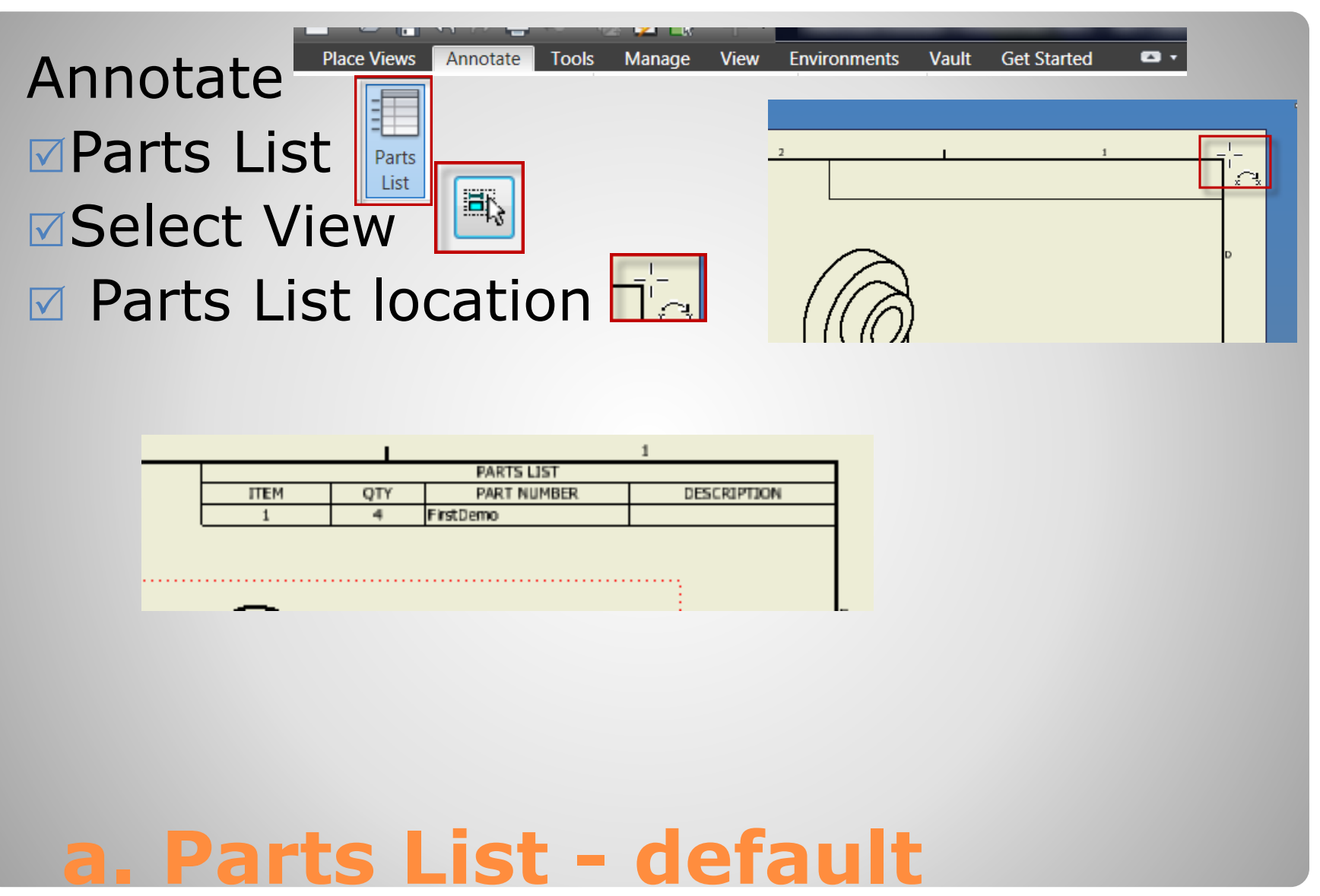

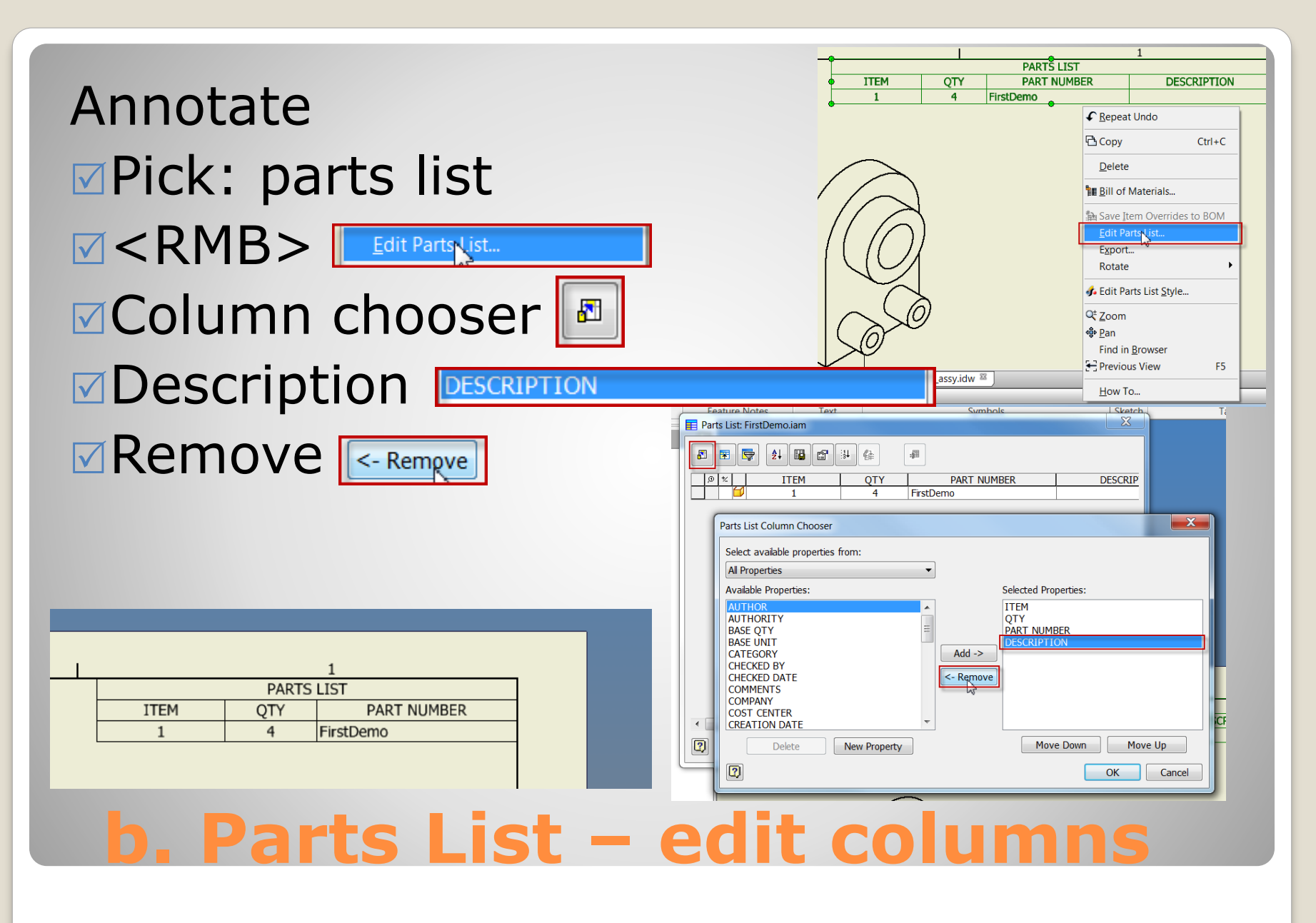

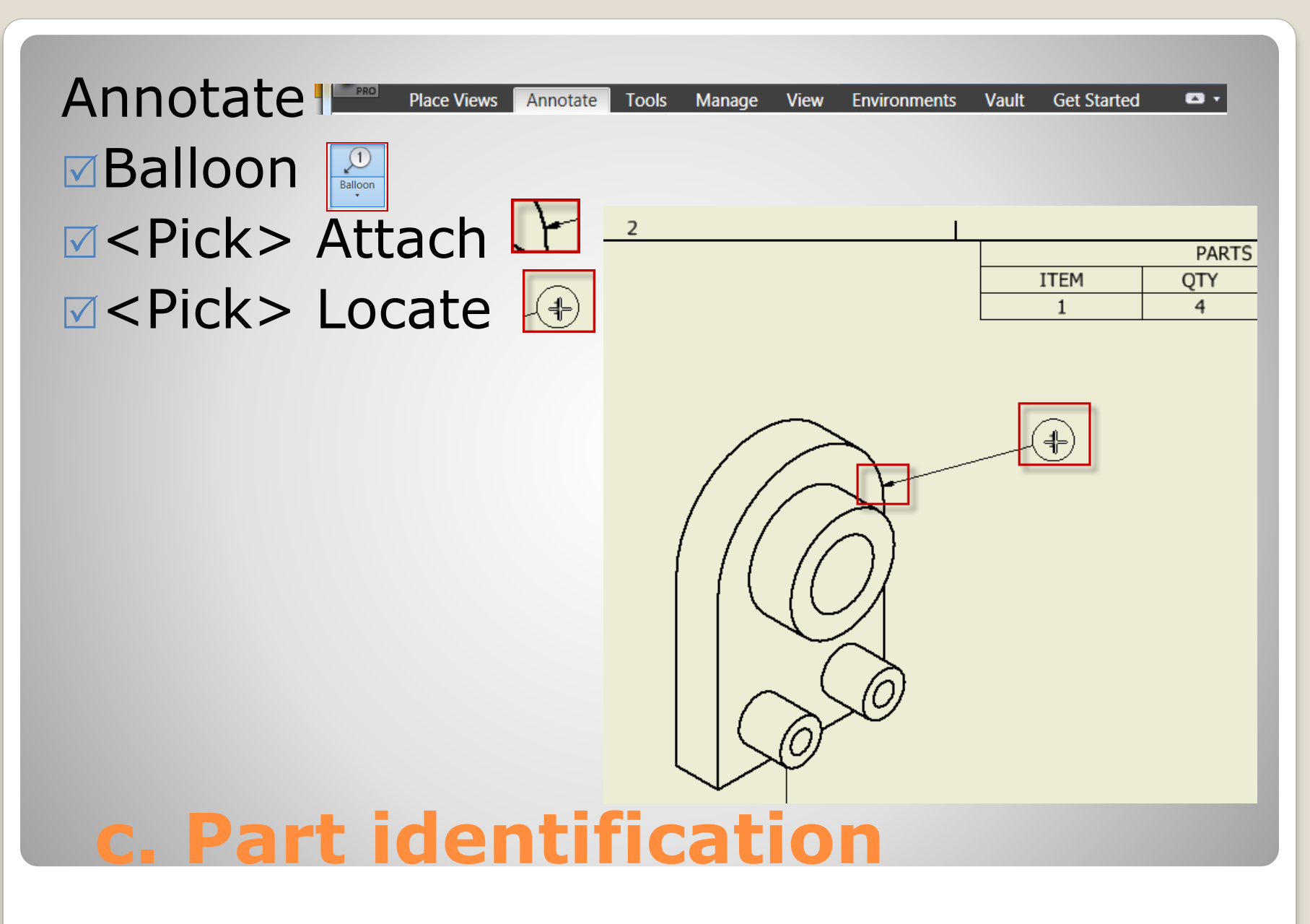

# **6. COMPLETED DRAWING**

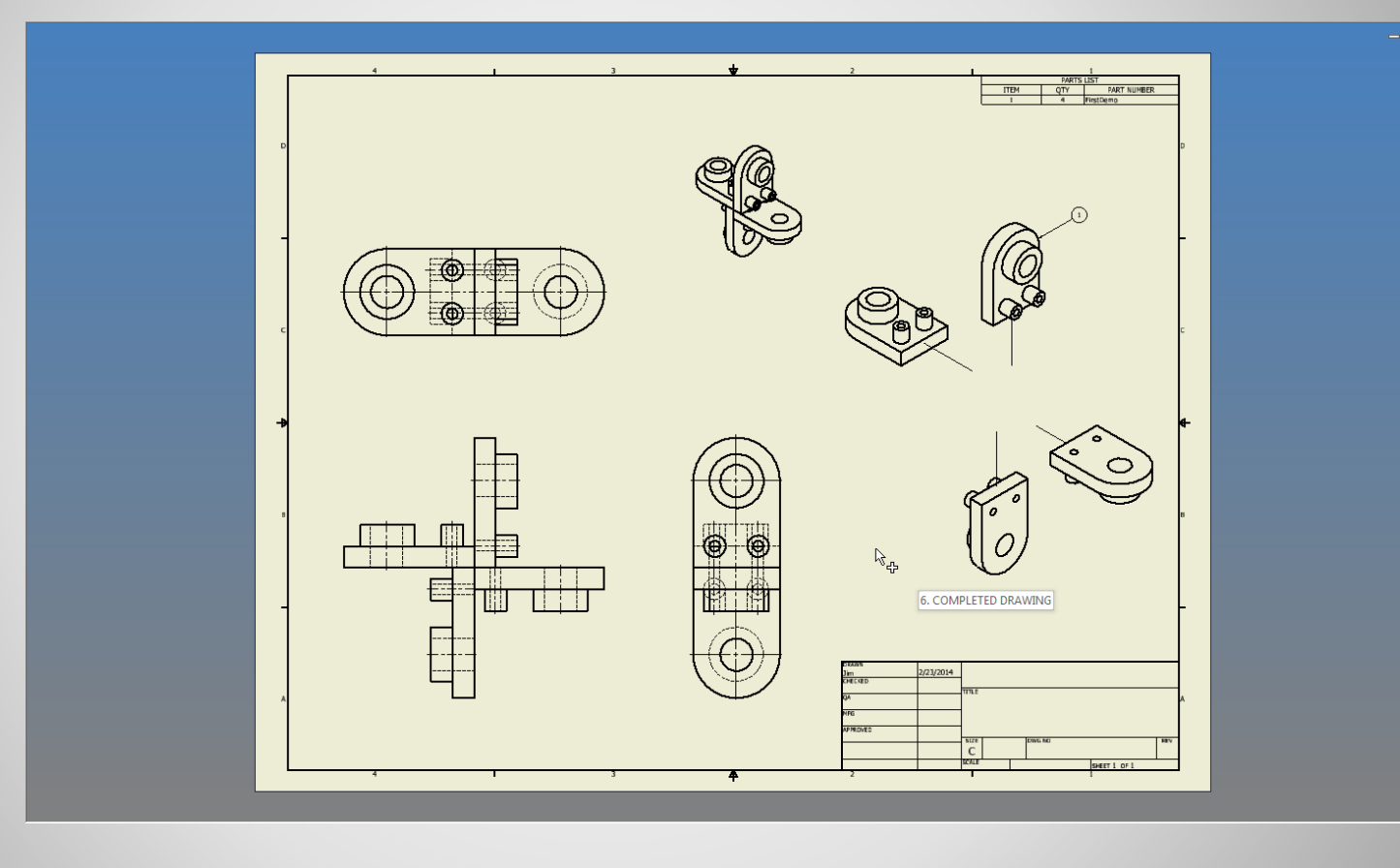

### **a. Result**

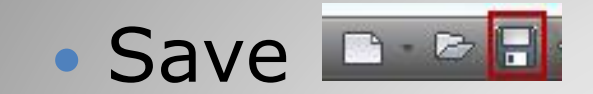

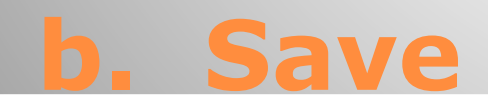

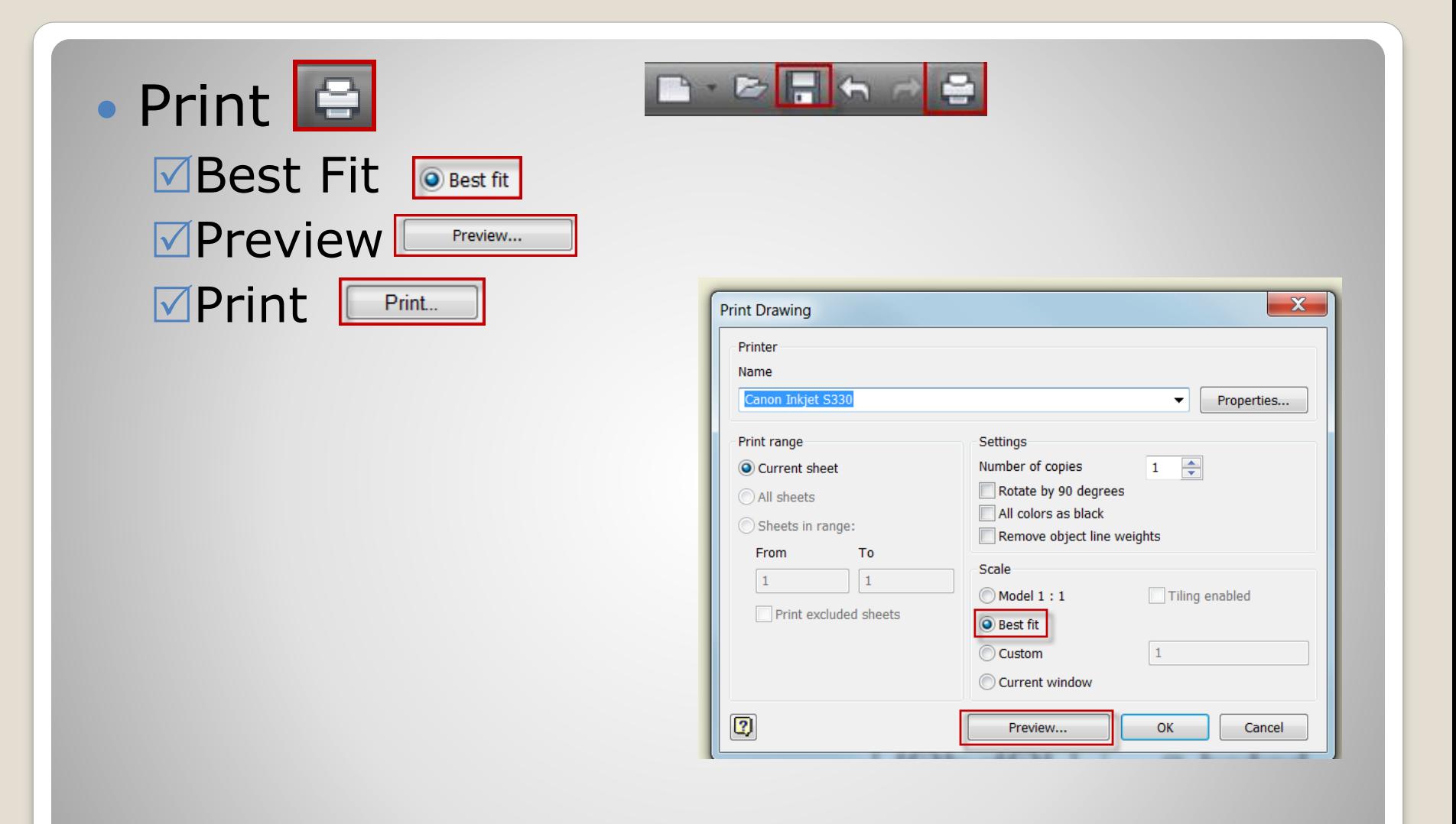

#### **c. Print**